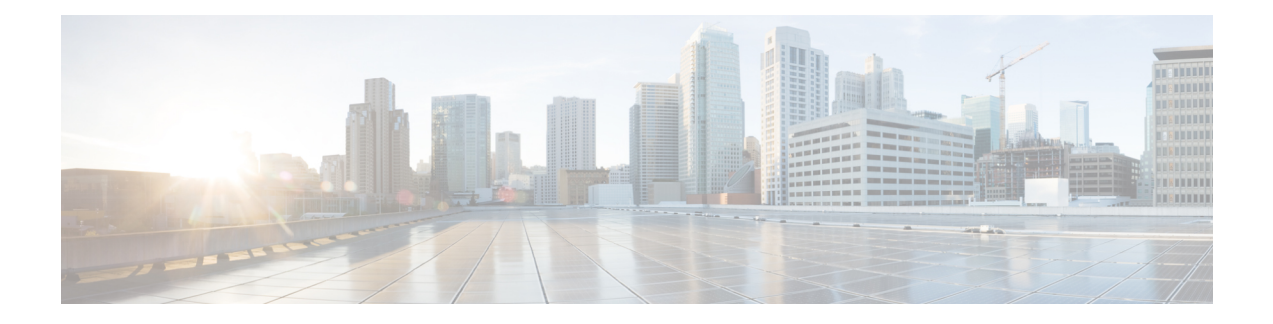

# 新機能および変更された機能

- [情報保証機能](#page-0-0), on page 1
- 失敗したログオン試行[のデフォルトしきい](#page-2-0)値に更新, on page 3
- 新[しいシステム](#page-3-0) ロール, on page 4
- [セキュリティステータスの](#page-3-1)制御, on page 4
- 仮想[マシンのタッチレス](#page-4-0) インストール, on page 5
- [シングルサインオンの](#page-14-0)更新, on page 15
- IP Voice Media Streaming Application [のキャパシティの](#page-14-1)増加と MOH オーディオ ソースの拡張, on [page](#page-14-1) 15
- AES 256 [Encryption](#page-19-0) Support for TLS and SIP SRTP, on page 20
- [テレプレゼンス](#page-22-0)製品固有の構成のリモート制御, on page 23
- IM and Presence Service [のストリーム](#page-22-1)管理, on page 23
- IM and Presence Service の管理[されたファイル](#page-24-0)転送, on page 25

# <span id="page-0-0"></span>情報保証機能

このセクションでは、Cisco Unified Communications Manager リリース 10.5(2) の一部として追加さ れた新しい情報保証機能について説明します。

## ログイン試行の情報

Cisco Unified Communications Managerまたは IM and Presence Service の Web アプリケーションにロ グインすると、メインのアプリケーションウィンドウに、最後に成功したシステムログインが表 示され、現在のユーザに対する前回のシステムログイン試行が、ユーザID、日付、時刻、および IP アドレスと共に表示されます。

次の Web アプリケーションには、ログイン試行に関する情報が表示されます。

- Cisco Unified Communications Manager:
	- Cisco Unified CM の管理
	- Cisco Unified のレポート
- Cisco Unified サービスアビリティ
- IM and Presence Service
	- Cisco Unified CM IM and Presence の管理
	- Cisco Unified IM and Presence のレポート
	- Cisco Unified IM and Presence サービスアビリティ

**[** ログイン失敗**]** CLI コマンドを使用して、災害復旧システムと Cisco Unified OS 管理 Web アプリ ケーションのログイン情報を表示することができます。

## ユーザ インターフェイスの変更

**Cisco Unified CM Administration** の **[**ユーザ管理(**User Management**)**]** > **[**エンド ユーザ(**End User**)**]** では、**[**ユーザの検索**/**一覧表示(**Find and List Users**)**]** ウィンドウに次のボタンが追加さ れました。

- 選択したローカル ユーザの有効化— 管理者は、必要に応じて、1 人のユーザまたは複数の ユーザを一括で有効にできます。
- 選択したローカル ユーザの無効化— 管理者は、必要に応じて、1 人のユーザまたは複数の ユーザを一括で無効にできます。

**[**選択したローカルユーザの有効化**(Enable Selected Local User)]** および **[**選択したローカルユーザ の無効化**(Disable Selected Local User)]** ボタンは、Cisco Database Layer Monitor サービスで 未使用 のユーザアカウントを無効にする **(**日数**)** サービス パラメータ値が 1 日以上に設定されている場合 にのみ表示されます。 **Note**

### エンド ユーザの設定項目

**Cisco Unified CM** 管理では、**[**エンド ユーザ設定**]**ウィンドウに次のボタンが追加されました。

• ローカル ユーザの有効化: ユーザ ステータスが無効に設定されている場合、管理者は 1 人 の ユーザを有効にすることができます。

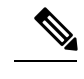

このボタンは、ユーザステータスが無効に設定されている場合にのみ表 示されます。 **Note**

• ローカル ユーザの無効化: ユーザ ステータスが有効に設定されている場合、管理者は 1 人 の ユーザを無効にすることができます。

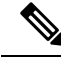

このボタンは、ユーザステータスが有効に設定されている場合にのみ表 示されます。 **Note**

**[**選択したローカル ユーザの有効化(**Enable Selected Local User**)**]** ボタンと **[**選択したローカル ユーザの無効化(**Disable Selected Local User**)**]** ボタンが表示されるのは、**Cisco Database Layer Monitor** サービスで **[**未使用のユーザ アカウントを無効にする期間(日)(**Disable User Accounts unused for (days)**)**]** サービス パラメータ値が 1 日以上に設定されている場合だけです。 **Note**

### 新しいサービス パラメータ

**[**使用されないユーザアカウントの無効化 **(**日**)]** という新しいサービスパラメータ が、サービスパ ラメータ設定 ウィンドウの Cisco Database Layer Monitor サービスの下に追加されています。この パラメータでは、ユーザが Cisco Unified Communications Manager を使用して、アカウントが自動 的に無効化されるのを防ぐために、ユーザ認証を行う頻度を指定します。

ユーザアカウントは、ユーザが Cisco Unified Communications Manager に、 **[**未使用のユーザアカウ ントを無効にする **(**日**)]** フィールドで指定された日数の間に、PIN またはパスワードを使用してロ グインしない場合は無効になり ます。

両方のユーザアカウントが未使用 **(**日**)**フィールドで無効になっていて、**[**クレデンシャルポリシー の設定**]** ウィンドウの **[**非アクティブな日数**]** 許可フィールドが設定されている場合 、値が小さい フィールドが優先されます。

たとえば、**[**非アクティブな日数**]** フィールドが 30 日に設定されていて、**[**使用して いないユーザ アカウントを無効にする**(**日数**)]**フィールドが45日に設定されていて、30日以内にユーザがCisco Unified Communications Manager にログインしていない場合 、ユーザ アカウントは 45 日まで有効 です。

**[**ユーザアカウントを無効にする **(**日数**)]** フィールドが 30 日に設定されていて、**[** 非アクティブな 日数**]** フィールドが 45 日に設定されていて、その ユーザが Cisco Unified Communications Manager に 30 日以内にログオンしない場合 、そのユーザアカウントは無効になります。

# <span id="page-2-0"></span>失敗したログオン試行のデフォルトしきい値に更新

リリース10.5(2)では、管理者アカウントとエンドユーザアカウントの両方で失敗したログオン試 行回数のデフォルト値が 5 に変更されました。デフォルトでは、管理者またはエンドユーザが、 誤ったユーザ名とパスワードの組み合わせを5回入力すると、そのアカウントはロックされます。

エンド ユーザの場合は、**[**エンド ユーザの設定**(End User Configuration]** ウィンドウで新しいクレ デンシャル ポリシーを割り当て、ログオンが失敗した回数を再設定 できます。

管理者は、reset\_application\_ui\_administrator\_passwordを使用して管理者パスワードをリセッ トします。

# <span id="page-3-0"></span>新しいシステム ロール

次の表は、Cisco Unified Communications Manager にあらかじめ設定されている新しい標準権限お よびアクセス コントロール グループの概要です。

**Table 1:** 標準権限、特権 およびアクセス制御グループ

| 標準権限                                                         | 権限に対する特権およびリソー<br>ス                         | 関連付けられた標準アクセス制<br>御グループ                                                                                   |
|--------------------------------------------------------------|---------------------------------------------|----------------------------------------------------------------------------------------------------|
| 標準 SSO 設定管理                                                  | SAML SSOの設定をすべての面<br>で管理できます。               |                                                                                                    |
| 標準機密アクセス レベル ユー<br>ザ                                         | すべての機密アクセス レベル<br>ページにアクセスできます。             | 標準 Cisco Call Manager 管理                                                                                  |
| [標準CCMADMIN管理<br>(Standard CCMADMIN<br>Administration) ]     | CCMAdminシステムをすべての<br>面で管理できます。              | [標準Cisco Unified CM IM &<br>Presence管理 (Standard Cisco<br>Unified CM IM and Presence<br>Administration) ] |
| [標準CCMADMIN読み取り専用]<br>(Standard CCMADMIN Read)<br>Only $)$ ] | すべての CCMAdmin リソース<br>の読み取りを許可します。          | [標準Cisco Unified CM IM &<br>Presence管理 (Standard Cisco<br>Unified CM IM and Presence<br>Administration) ] |
| [標準CUReporting (Standard<br>CUReporting) 1                   | アプリケーションユーザが、さ<br>まざまなソースからレポートを<br>作成できます。 | 標準 Cisco Unified CM IM &<br>Presenceのレポーティング                                                              |

役割とユーザ グループの詳細については、*Cisco Unified Communications Manager* システム ガイド を参照してください 。

# <span id="page-3-1"></span>セキュリティステータスの制御

Cisco TelePresence Multipoint Control Unit (MCU) リリース 4.5 および Cisco TelePresence Conductor Release 2.3 以前のリリースの場合 、Cisco Unified Communications Manager は 、Cisco Unified Communications Manager サーバと会議参加者に設定されたセキュリティ レベルに応じて、コール セキュリティ アイコンを提供します。Cisco TelePresence MCU リリース 4.5 と Cisco TelePresence Conductor リリース XC 2.33 を使用した場合、SIP ビデオ会議リソースは、ビデオ会議のセキュリ ティステータスを判別し、参加者にステータスを示すことができます。アドホック会議やMeet-Me 会議では、SIPビデオ会議リソースによって決定されるセキュリティステータスが、CiscoUnified Communications Manager によって決定されたセキュリティ ステータスと競合する場合があります 。リリース 10.5(2) では、SIP Cisco TelePresence MCU または Cisco TelePresence Conductor を設定し て、ビデオ会議でのコールセキュリティアイコンの表示を制御することができます。

## ユーザインターフェイスの新機能

Cisco Unified CM の管理では、メディアリソース > 会議ブリッジの下にある **[** コールセキュリティ アイコンのコールを許可する**]**チェックボックスがデバイス情報領域に追加されます。このチェッ クボックスは、デフォルトでオフになっています。このチェックボックスをオンにすると、MCU または導線で、コールセキュリティアイコンの表示を制御することができます。Cisco Unified Communications Manager でコールセキュリティアイコンの表示を制御する場合は、このチェック ボックスをオフのままにしておくことができます。

このチェックボックスは、**Cisco Telepresence MCU** または **Cisco TelePresence Conductor** として会 議のブリッジタイプを選択した場合にのみ表示され ます。

# <span id="page-4-0"></span>仮想マシンのタッチレス インストール

以前のリリースの Cisco Unified Communications Manager クラスタ環境では、サブスクライバ ノー ドのインストールに進む前に、まず、パブリッシャ ノードをインストールする必要がありまし た。また、サブスクライバ ノードをパブリッシャ ノードのサーバ ページに追加した後にそれら のサブスクライバノードをインストールし、サブスクライバノードごとに同じ手順を繰り返す必 要がありました。タッチレスインストール機能により、サブスクライバノードは、インストール 時にパブリッシャ ノードとともに動的に設定されます。

タッチレス インストールは Cisco Unified Communications Manager の新機能です。この機能によ り、インストール プロセスがシームレスになり、クラスタ インストールが非常に簡単になりま す。タッチレスインストールでは、インストールウィザードでサブスクライバの詳細情報を入力 する必要がありません。サブスクライバはパブリッシャのインストールに依存しません。この機 能には、次の利点があります。

- 新しいクラスタの展開時の手動による介入およびスケジュール設定が不要になります。
- 各サブスクライバの手動エントリが不要になり、既存のクラスタへの新しいサブスクライバ の追加が簡素化されます。
- パブリッシャ ノードがアクティブになるまで待つ必要がなくなります。

## タッチレス サーバの自動シーケンシング

自動シーケンシングは、クラスタで手動による介入なしにパブリッシャ ノードとサブスクライバ ノードの両方を同時に容易にインストールするためのアプローチです。サブスクライバ ノード は、パブリッシャ ノードのインストールが完了するまで待機し、それ自体のインストールを続行 するためにパブリッシャノードのデータベースに追加されます。パブリッシャノードは、インス トールが完了すると、各パブリッシャを認証します。認証後に、各サブスクライバ ノードは、パ ブリッシャノードから信号を受信し、そのサブスクライバノードのインストールを自動的に続行 します。

**[**ダイナミック クラスタ設定の有効化(**Dynamic Cluster Config Enable**)**]** タイマー チェックボッ クスにマークを付け、**[**ダイナミック クラスタ設定タイマー(**Dynamic Cluster Config Timer**)**]**

フィールドに値を入力することにより、自動シーケンシングを開始します。次のいずれかの方法 により、このタイマーを有効にすることができます。

- 応答ファイル ジェネレータ(AFG)
- Cisco Unified Communications Manager パブリッシャ ノードでの CLI(コマンド ライン イン ターフェイス)コマンド

## アンサー ファイル ジェネレータ

応答ファイル ジェネレータ (AFG) ツール ([http://www.cisco.com/web/cuc\\_afg/index.html](http://www.cisco.com/web/cuc_afg/index.html)) を使用 して、設定の応答ファイルまたはフロッピーイメージファイルを生成します。これらのファイル には clusterConfig.xml ファイルと platformConfig.xml ファイルが含まれます。 clusterConfig.xml ファイルは、Cisco Unified Communications Manager Release 10.5(2) の新しい ファイルです。

ISOおよびフロッピーイメージをマウントした仮想マシンを起動して、CiscoUnifiedCommunications Manager のインストールを開始します。スタンドアロン ノードまたはクラスタのインストール時 は、手動による介入は不要です。

クラスタ環境では、パブリッシャノードとサブスクライバノードの両方を同時にインストールで きます。時には、パブリッシャノードのインストール時にサブスクライバノードのインストール が停止することもあります。この場合、パブリッシャ ノードのインストールが完了すると、パブ リッシャノードにより、サブスクライバノードのインストールを続行するための信号が生成され ます。

### 事前定義クラスタ設定(**AFG**プロセス)

応答ファイルジェネレータ(AFG)ツールは、既存のplatformConfig.xmlファイルとともに clusterConfig.xml ファイルを生成します。サブスクライバ ノードの詳細情報を AFG ツール に提供すると、clusterConfig.xml ファイルにそれらの詳細情報が含まれます。Cisco Unified Communications Managerパブリッシャは、インストールされた後にclusterConfig.xmlファイ ルを読み取り、サブスクライバ ノードを検出すると、それらを processnode テーブルに追加しま す。サブスクライバを processnode テーブルに追加することにより、Cisco Unified Communications Manager パブリッシャのインストールの完了を待ってサブスクライバをサーバ ページに手動で追 加する必要がなくなります。インストール プロセス全体が自動的に実行されます。

## タッチレス インストール設定のタスクフロー

#### **Procedure**

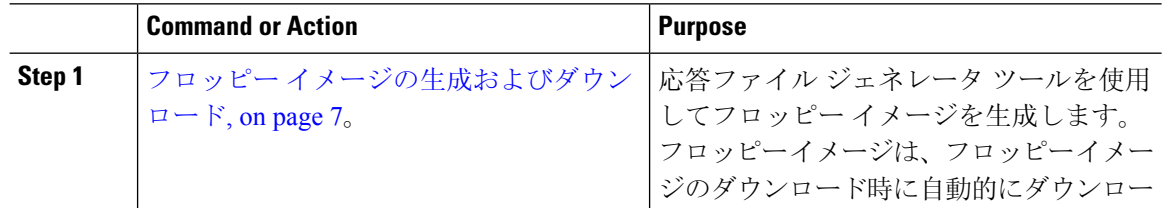

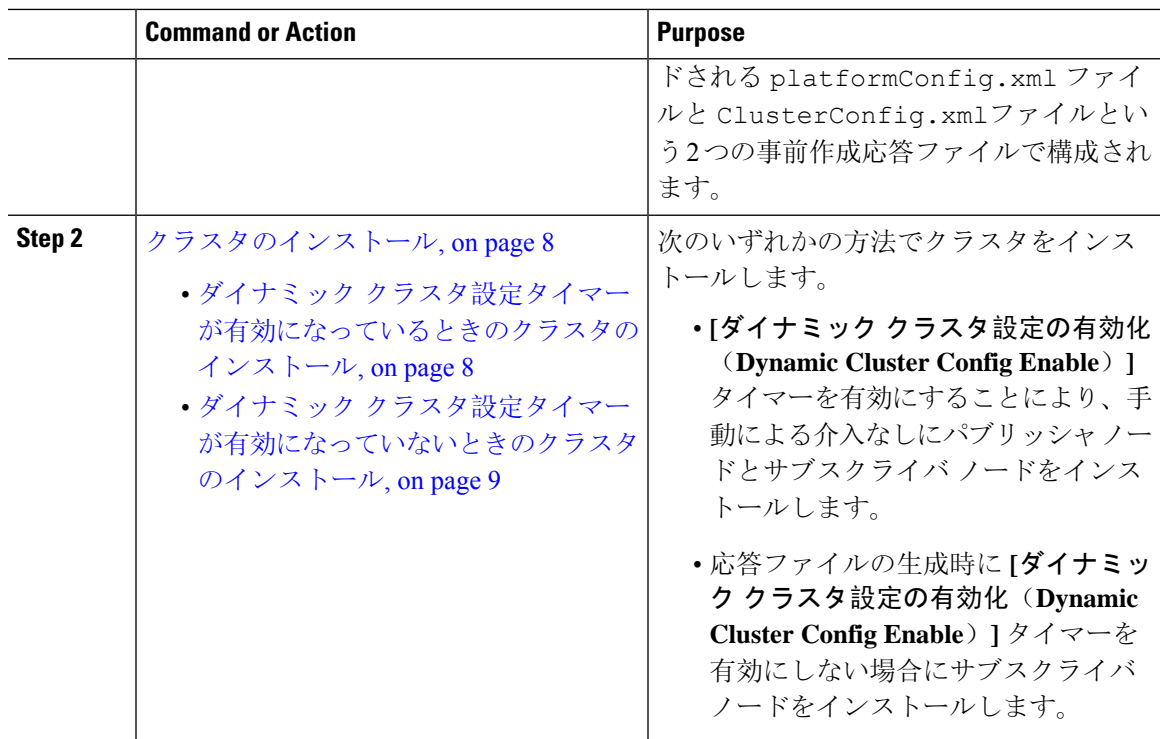

### <span id="page-6-0"></span>フロッピー イメージの生成およびダウンロード

Webアプリケーションの Cisco Unified Communications 応答ファイル ジェネレータは、Cisco Unified Communicationsをインストールするための応答ファイルを生成します。これらの事前作成応答ファ イルは platformConfig.xml ファイルと ClusterConfig.xml ファイルであり、これらはフ ロッピー イメージに含まれます。

フロッピー イメージを生成およびダウンロードするには、次の手順を実行します。

#### **Procedure**

- **Step 1** Cisco Unified Communications Answer File Generator アプリケーションにログインします。
- **Step 2 [**クラスタ全体の設定(**Clusterwide Configuration**)**]** セクションに詳細情報を入力します。
- **Step 3 [**プライマリ ノードの設定(**Primary Node Configuration**)**]**セクションにプライマリ ノードの詳細 情報を入力します。
- **Step 4** ダイナミック クラスタ設定を有効にするには、**[**ダイナミック クラスタ設定
	- (**Dynamic-Cluster-Configuration**)**]**セクションで、**[**ダイナミッククラスタ設定の有効化(**Dynamic Cluster Config Enable**)**]** タイマー チェックボックスにマークを付け、**[**ダイナミック クラスタ設 定タイマー(**Dynamic Cluster Config Timer**)**]** フィールドに値を入力します。
		- このフィードには時間を示す 1 ~ 24 の値を指定します。
- 応答ファイルの生成時に **[**ダイナミック クラスタ設定の有効化(**Dynamic Cluster Config Enable**)**]**タイマーを有効にせず、**[**ダイナミッククラスタ設定タイマー(**DynamicCluster ConfigTimer**)**]**フィールドに値を入力しない場合は、後で、パブリッシャノードが自動 インストールされ、サブスクライバ ノードのインストールを待っているときに、このタ イマーを有効にする必要があります。その後、インストールが自動的に行われるように、 サブスクライバ ノードを手動で追加する必要があります。 **Note**
- **Step 5 [**セカンダリノードの設定(**Secondary Node Configuration**)**]**セクションにセカンダリノードの詳 細情報を入力します。
- **Step 6 [**セカンダリ ノードのリスト(**List of Secondary Nodes**)**]** リスト ボックスで、**[**セカンダリ ノード の追加(**Add Secondary Node**)**]** を選択します。

セカンダリ ノードとして追加するノードがこのリスト ボックスに表示されます。

**Step 7** 追加のセカンダリ ノードについて手順 5 と 6 を繰り返します。

**Step 8 [**応答ファイルの生成(**Generate Answer Files**)**]** をクリックします。 プライマリ ノード、セカンダリ ノード、および clusterConfig ファイルの詳細情報を示すダ イアログボックスが表示されます。

### **Step 9 [CommunicationsAnswerFileGenerator]**ダイアログボックスで、ダウンロードの指示に従い、**[**ファ イルのダウンロード(**Download File**)**]** ボタンをクリックして応答ファイルをコンピュータにダ ウンロードします。

### <span id="page-7-0"></span>クラスタのインストール

応答ファイル ジェネレータ ツールで **[**ダイナミック クラスタ設定の有効化(**Dynamic Cluster Config Enable**)**]** タイマーを有効にしたかどうかに応じて、次のいずれかのクラスタ インストー ル方法を選択できます。

- **[**ダイナミック クラスタ設定の有効化(**Dynamic Cluster Config Enable**)**]** タイマーを有効に することにより、手動による介入なしにパブリッシャノードとサブスクライバノードをイン ストールします。ダイナミック クラスタ設定タイマーが有効[になっているときのクラスタの](#page-7-1) [インストール](#page-7-1), on page 8を参照してください。
- 応答ファイルの生成時に **[**ダイナミック クラスタ設定の有効化(**Dynamic Cluster Config Enable**)**]**タイマーを有効にしない場合にサブスクライバノードをインストールします。「[ダ](#page-8-0) イナミック クラスタ設定タイマーが有効[になっていないときのクラスタのインストール](#page-8-0), on [page](#page-8-0) 9」を参照してください。

<span id="page-7-1"></span>ダイナミック クラスタ設定タイマーが有効になっているときのクラスタのインストール

#### **Before you begin**

次のいずれかの方法で、**[**ダイナミック クラスタ設定タイマー(**Dynamic Cluster Config Timer**)**]** フィールドを有効にします。

• 応答ファイルジェネレータツールで、**[**ダイナミッククラスタ設定の有効化(**DynamicCluster Config Enable**)**]**タイマー チェックボックスにマークを付け、**[**ダイナミック クラスタ設定タ

イマー(**Dynamic Cluster ConfigTimer**)**]**フィールドに値を入力します。詳細については[、フ](#page-6-0) ロッピー イメージの生成[およびダウンロード](#page-6-0), on page 7の手順 4 を参照してください。

• **set network cluster subscriber dynamic-cluster-configuration**{ デフォルト | 時間数 }CLI コマン ドを入力します。

#### **Procedure**

- **Step 1** フロッピー イメージを仮想マシンにマウントします。
	- 仮想マシンが Cisco Unified Communications Manager パブリッシャ ノードである場合は、 フロッピー イメージに platformConfig.xml ファイルと ClusterConfig.xml ファ イルの両方が含まれます。ただし、仮想マシンが Cisco Unified Communications Manager サブスクライバ ノードまたは IM and Presence パブリッシャ ノード/サブスクライバ ノー ドである場合は、フロッピーイメージにはplatformConfig.xmlファイルのみが含ま れます。 **Note**

新しい仮想フロッピー イメージの作成方法の詳細については、[http://docwiki.cisco.com/wiki/How\\_](http://docwiki.cisco.com/wiki/How_to_Use_the_AFG_with_the_Virtual_Floppy_Drive) to Use the AFG with the Virtual Floppy Driveを参照してください。

- **Step 2** パブリッシャ ノードとすべてのサブスクライバ ノードを起動します。 パブリッシャノードとサブスクライバノードが手動による介入なしで自動的にインストールされ ます。自動シーケンシングアプローチにより、各サブスクライバノードがパブリッシャに自動的 に追加されます。
- <span id="page-8-0"></span>ダイナミック クラスタ設定タイマーが有効になっていないときのクラスタのインストール

応答ファイル ジェネレータ ツールの **[**ダイナミック クラスタ設定タイマー(**Dynamic Cluster ConfigTimer**)**]**フィールドを有効にしなくても、パブリッシャノードは自動的にインストールさ れます。ただし、サブスクライバ ノードはインストールを待機します。

サブスクライバノードの待機時間を回避してクラスタインストールを続行するには、次のいずれ かのタスクを実行します。

- Cisco Unified Communications Manager から、**[Web** インターフェイス(**Web Interface**)**]** を選 択し、**[**サーバ(**Server**)**]**タブをクリックして、サブスクライバノードの手動で追加します。
- Cisco Unified Communications Manager リリース 10.5(2) で使用可能な新しい CLI コマンドを使 用して、発行元ノードの CLI から **[**ダイナミック クラスタ設定タイマー**]** フィールドを有効に します — **set network cluster subscriber dynamic-cluster-configuration**{ デフォルト | 時間数} 。このタイマーを有効にすると、サブスクライバ ノードがパブリッシャに自動的に追加さ れ、サブスクライバ ノードのインストールが続行されます。

**SARA** 

- 1 つまたは複数のサブスクライバを、パブリッシャ ノードに対する指定を適用して追加する 必要がある場合は、platformconfig.xml ファイルの生成時にそれらを追加できます。パ ブリッシャ ノードとサブスクライバ ノードを指定する必要があります。**[**ダイナミック クラ スタ設定タイマー(**Dynamic Cluster ConfigTimer**)**]**タイマーがアクティブのままであれば、 サブスクライバがパブリッシャに自動的に追加され、サブスクライバ ノードのインストール が続行されます。 **Note**
	- この機能には、パブリッシャノードに追加する必要があるサブスクライバノードの数の事前 定義に関する制限はありません。

WinImageツールを使用してディスクイメージを作成します。VMwareESXiを使用してISOイメー ジをマウントします。

#### **Before you begin**

フロッピー イメージを、マウントのための仮想マシンにアクセスできるデータストアに配置しま す。

#### **Procedure**

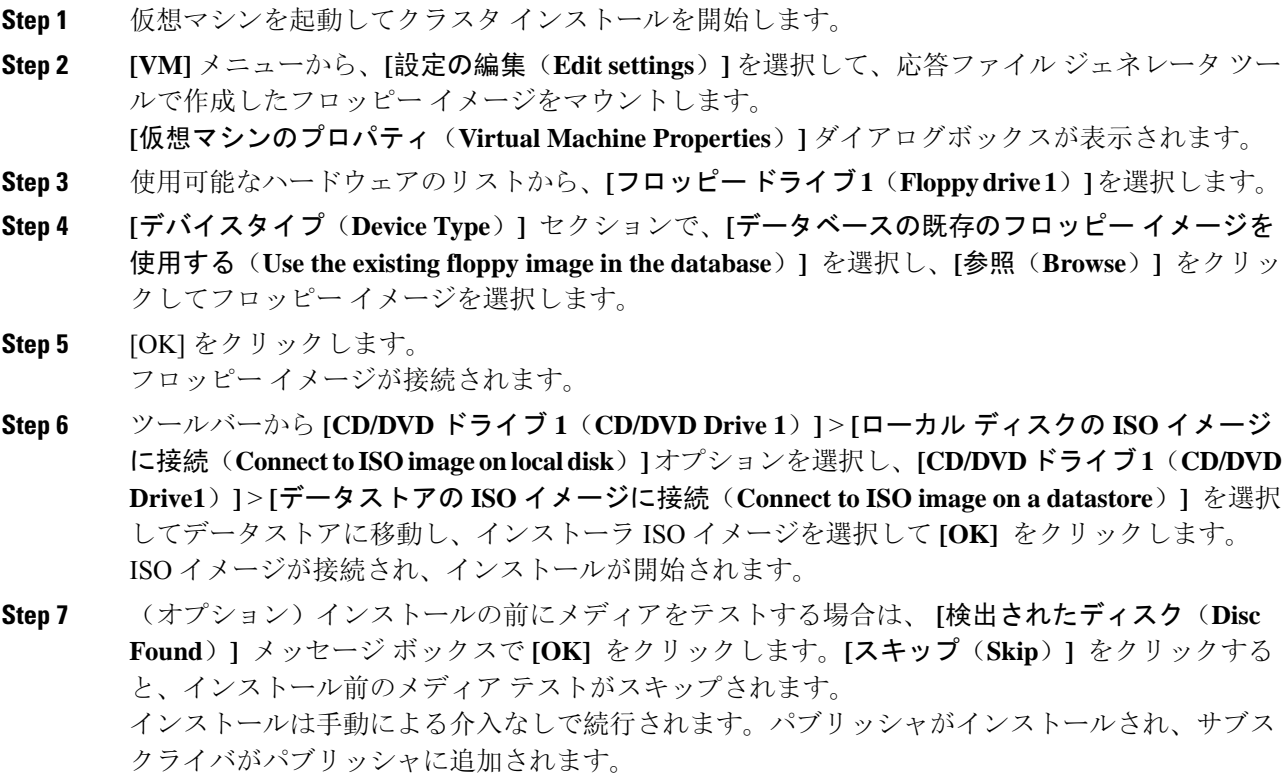

## **IM and Presence Service** の統合

この機能は、Cisco Unified Communications Manager ノードと IM and Presence Service ノードを含む 異機種クラスタ全体のインストールをサポートします。IM and Presence Service の概念およびイン ストール プロセスは、クラスタの Cisco Unified Communications Manager のインストール プロセス と同じです。

AFG ツールで、**[**ダイナミック クラスタ設定タイマー(**Dynamic Cluster Config Timer**)**]** チェッ クボックスにマークを付け、IM andPresenceServiceを選択し、Cisco UnifiedCommunications Manager パブリッシャ ノード、IM andPresenceService パブリッシャ ノード、および IM andPresenceService サブスクライバの詳細(存在する場合)を入力します。その後、AFG ツールは、ノードごとに、 platformConfig.xml ファイルとともに clusterConfig.xml ファイルを生成します。この clusterConfig.xml ファイルは、Cisco Unified Communications Manager パブリッシャ ノードに よってのみ、このノード用に生成された platformConfig.xml ファイルとともに使用すること ができます。その他のすべてのノードについては、platformConfig.xml ファイルのみが使用 されます。

応答ファイル ジェネレータ (AFG) は IM and Presence Service パブリッシャのドメイン名を既存 の詳細情報とともに clusterConfig.xml ファイルに保存します。

Cisco Unified Communications Manager と IM and Presence の統合には、次のタスクが含まれます。

- Cisco Unified Communications Manager のインストール後に、IM and Presence Service パブリッ シャが、ドメイン名を使用して processnode テーブルに追加されます。
- Cisco Unified Communications Manager ノードと IM and Presence Service ノードが IPアドレス (使用可能な場合)を使用して processnode テーブルに追加されます。
- CLI を使用して IM and Presence Service パブリッシャを追加すると、ドメインが追加されま す。

## **CLI** コマンド

Cisco Unified Communications Manager リリース 10.5(2) には、次の新しい CLI コマンドが含まれて います。

CLIコマンドの詳細については、*Cisco UnifiedCommunications Solutions*のコマンドラインインター フェイス ガイドおよび *Cisco Unified Communications Manager* の インストールを参照してください 。 **Note**

### **set network cluster subscriber details**

Tomcat Web サーバがダウンして GUI にアクセスできない間は、このコマンドを使用してサブス クライバを processnode または appserver テーブルに追加します。

**set network cluster subscriber details** サーバタイプ *hostname ip domainname*

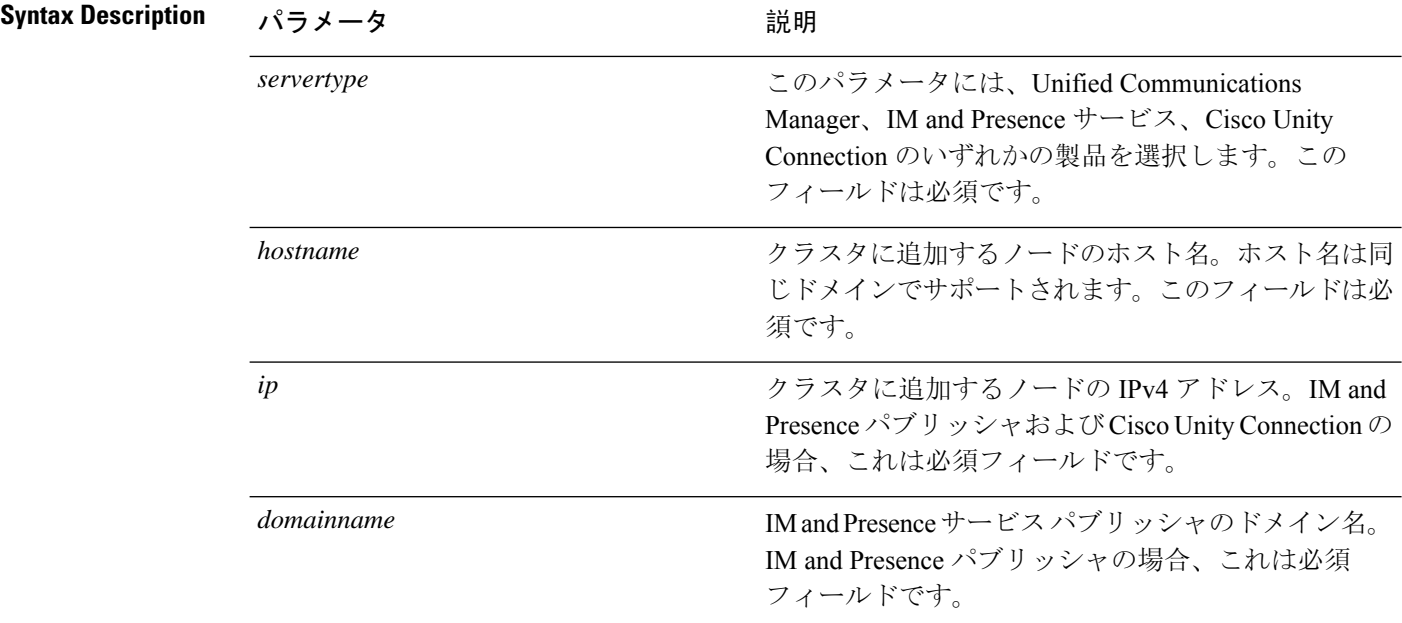

**Command Modes** 管理者(admin:)

#### 要 件

コマンド特権レベル:1

アップグレード時の使用:可能

ユニファイドコミュニケーションマネージャ、IMおよびプレゼンスサービス、およびCiscoUnity Connection に適用されます。

### **set network cluster subscriber dynamic-cluster-configuration**

パブリッシャでダイナミック クラスタ設定をイネーブルにするには、このコマンドを使用しま す。このコマンドを使用して、ユーザがサブスクライバ ノードをパブリッシャ サーバ テーブル に追加できる期間を指定します。サブスクライバ ノードの追加はただちに認証されるため、これ らのノードは、サブスクライバ ノードのインストール時に、パブリッシャの詳細を待機する必要 はありません。

**set network cluster subscriber dynamic-cluster-configuration** {**default** | **no. of hours**}

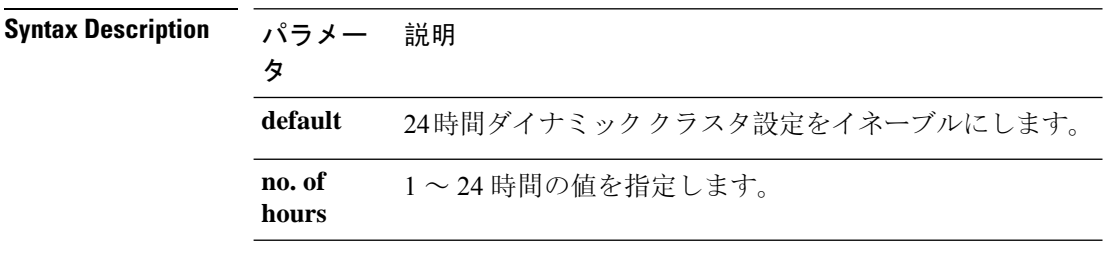

**Command Modes** 管理者(admin)

#### 要件

適用対象: Unified Communications Manager、IM and Presence サービス、および Cisco Unity Connection。

#### **show network cluster**

このコマンドは、ダイナミッククラスタの設定が有効になっている場合に、残りのタイマー値を 表示するように拡張されています。

#### **show network cluster**

**Command Modes** 管理者(admin:)

#### 要件

コマンド特権レベル: 0

アップグレード時の使用:可能

適用対象: Cisco Unified Communications Manager、Cisco Unified Communications Manager  $\mathcal{D}$  IM and Presence Service、および Cisco Unity Connection。

### **unset network cluster subscriber details**

このコマンドは、コマンド プロンプトの代わりに GUI からサブスクライバ ノードを削除する必 要があることを通知するメッセージを表示します。

**unset network cluster subscriber details**

**Command Modes** 管理者(admin:)

#### 要 件

コマンド特権レベル:1

アップグレード時の使用:不可

適用対象: Unified Communications Manager、Communications Manager の IM and Presence サービス、 および Cisco Unity Connection。

#### **GUI** からサブスクライバを削除するメッセージ

admin: unset network cluster subscriber details Please use the Cisco Unified Communications Manager on the first node. Navigate to System > Server and click "Find". Unable to del: NULL Executed command unsuccessfully.

#### **unset network cluster subscriber dynamic-cluster-configuration**

このコマンドは、パブリッシャのダイナミック クラスタ設定をディセーブルにします。[ダイナ ミッククラスタ設定(Dynamic Cluster Configuration)] オプションの値は、パブリッシャでゼロに 設定されます。

#### **unset network cluster subscriber dynamic-cluster-configuration**

**Command Modes** 管理者(admin:)

#### 要 件

コマンド特権レベル:1

アップグレード時の使用:不可

適用対象:Unified Communications Manager、Unified Communications Manager の IM and Presence サービス、および Cisco Unity Connection。

### ログインの表示に失敗しました

次の Web アプリケーションへの最近のログイン試行の失敗をリストするには、このコマンドを使 用します。

- Unified Communications Manager 上
	- Disaster Recovery System
	- Cisco Unified OS Administration
- IM and Presence Service の場合
	- IM and Presence のディザスタ リカバリ システム
	- Unified IM and Presence OSの管理

#### **show logins unsuccessful** [番号を入力します]

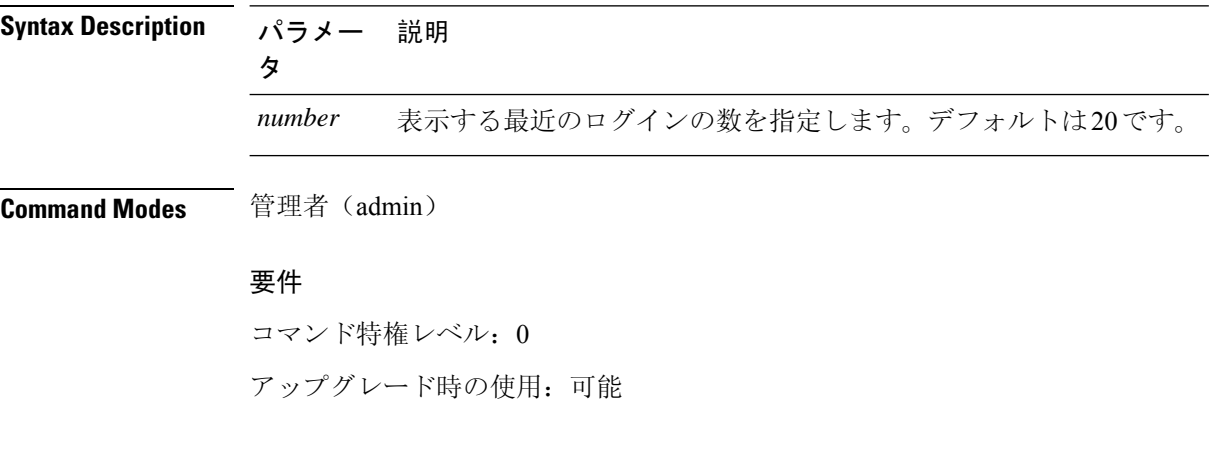

適用対象:Unified Communications Manager および IM and Presence サービス。

### ユーティリティ **vmtools** ステータスのサポートが削除されました

utils vmtools status CLI コマンドはサポートされなくなりました。VMware ステータスの場合 は、代わりに vSphere クライアントを確認します。

# <span id="page-14-0"></span>シングルサインオンの更新

次の SAML SSO 関連の機能拡張は、Cisco Unified Communications Manager リリース 10.5(2) で導入 されています。

**SSO** メタデータのエクスポート**/**インポート

**Cisco Unified Communications Manager** 管理では 、システム > **SAML** シングルサインオンで、 SAMLSSOの状態がアクティブに設定されているかどうかに関係なく、**[**すべてのメタデータのエ クスポート **(All Metadata)]** ボタンがデフォルトでは有効になっています。

**[SAML SSO** の有効化(**Enable SAML SSO**)**]**

次の注意書きは、「機能およびサービスガイド」の「SAML SSO の有効化手順」に追加されまし た。

**[IdP** メタデータのインポート **(Import IdP Metadata)]** をクリックした後 、**[**次へ **(Next)]** をクリッ クすると 、**SAML** シングルサインオンの設定ウィンドウにステータスメッセージが表示され ま す。サーバのメタデータを IdP にアップロードする手順をスキップまたは続行するための情報を 表示します。 **Note**

# <span id="page-14-1"></span>**IP Voice Media Streaming Application** のキャパシティの増 加と **MOH** オーディオ ソースの拡張

Cisco IP Voice Media Streaming Application は Cisco Unified Communications Manager のインストール 時に自動でインストールされます。このアプリケーションをアクティブ化して、保留音(MoH) 機能を有効にします。

このリリースでは、MOHサーバで保留音サービスが実行中に、固有の同時MOHオーディオソー スをサポートするために、Cisco Unified Communications Manager のキャパシティが 51 から 501 に 増やされました。MOH オーディオ ソースには 1 から 501 までの番号が振られ、固定 MOH オー ディオ ソースの番号は 51 のままです。

Cisco Unified Communications Manager は VMware 上での実行時に USB をサポートしないため、固 定 MoH デバイスは USB MoH デバイス経由で接続するオーディオ ソースを使用できません。

VMwareでは固定MoH USBデバイスの使用はサポートされません。一方、Cisco UnifiedSurvivable Remote Site Telephony (SRST) マルチキャスト MoH を利用する導入向けには、外部のサウンドデ バイスをプロビジョニングします。

初期グリーティングとしてのカスタム アナウンス、または音楽を聞く発信者に対して定期的に再 生されるアナウンスのいずれかまたは両方を使用するために、各 MOH オーディオ ソースを設定 できます。Cisco Unified Communications Manager には 1 つまたは複数の MOH オーディオ ソース で使用可能なカスタム アナウンスが 500 個用意されています。これらのアナウンスはクラスタ内 の Cisco Unified Communications Manager サーバ間での配信はされません。これらのカスタム アナ ウンス ファイルは MoH およびアナウンス サービスを提供する各サーバにアップロードする必要 があります。また、MOH オーディオ ソースの各カスタム音楽ファイルも各サーバにアップロー ドする必要があります。

## サービス付きメディア デバイスのパフォーマンスへの影響

Cisco IP Voice MediaStreaming Application は、アナンシエータ(ANN)、ソフトウェア会議ブリッ ジ、保留音(MOH)、ソフトウェア メディア ターミネーション ポイントの 4 つのメディア デバ イス向けのサービスとして実行します。Cisco Unified Communications Manager のサーバ上で呼処 理と共存するようにこのサービスを有効にします。このサービスを有効にする際、呼処理への影 響を避けるために必ず限定的な容量でこれらのメディアデバイスを設定します。メディアデバイ スのデフォルト設定はこの共存操作に基づいて定義されます。1 つ以上のメディア デバイスの使 用を減らし、その他の設定を増加させることでこれらの設定を調整できます。

たとえば、ソフトウェアメディアターミネーションポイントデバイスを使用していない場合は、 SWMTP から **False** に対して **[**フラグの実行**]** 設定を選択でき、次のオプションを選択します。 シ ステム > サービス パラメータ > **Cisco IP Voice Media Streaming App Service** > **MTP** パラメータか ら、**[MTP** コール数**]** 設定を以下に追加します。 メディアリソース > **MOH** サーバ > 最大半二重ス トリームありません。コールのトラフィックによって、デフォルト設定を変更できます。ただし、 サーバ パフォーマンスのアクティビティで CPU、メモリ、I/O 待機をモニタします。ユーザ数 7500人のOVA設定を使用しているような、容量の大きなクラスタでは、コールカウントのデフォ ルトのメディア デバイス設定を 25 %増やすことができます。

保留音のようにメディア デバイスの使用率が高くなることが予期される場合や、コールの数が多 くてより多くのメディア接続数が必要とされる場合のインストールでは、呼処理が有効になって いない 1 つ以上の Cisco Unified Communications Manager サーバで Cisco IP Voice Media Streaming Application サービスを有効にします。このサービスを有効にすると、メディア デバイスの使用に よって呼処理などのその他のサービスが受ける影響が限定的なものになります。次に、メディア デバイスのコールの最大数の構成時の設定を増加させることができます。

Cisco Unified Communications Manager サービスと共存するように Cisco IP Voice Media Streaming Application を有効にした場合、呼処理のパフォーマンスに影響を与える可能性があります。保留 音やアナンシエータの容量設定をデフォルトの設定から増やす場合は、CiscoUnifiedCommunications Manager を有効にせずにサーバで Cisco IP Voice Media Streaming Application を有効化することが推 奨されています。

アクティブな発信者が保留中になっているときやマルチキャスト MOH のオーディオ ストリーム が設定されているときは、CPU のパフォーマンスは MOH に影響されます。

**Table 2:** 一般的なパフォーマンス結果

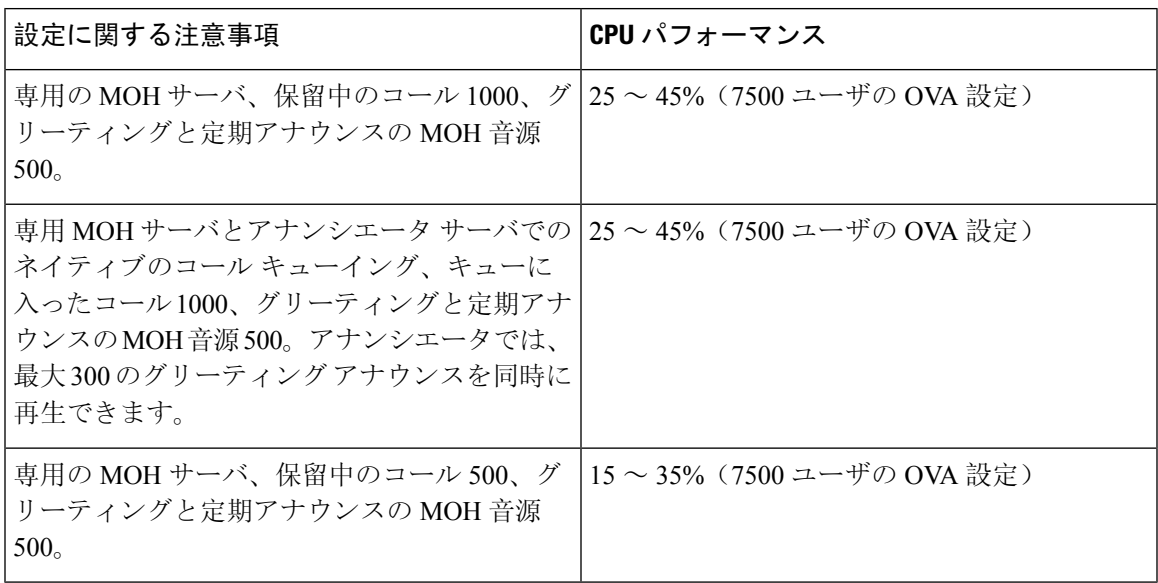

**Table 3:** 推奨される推定の上限数

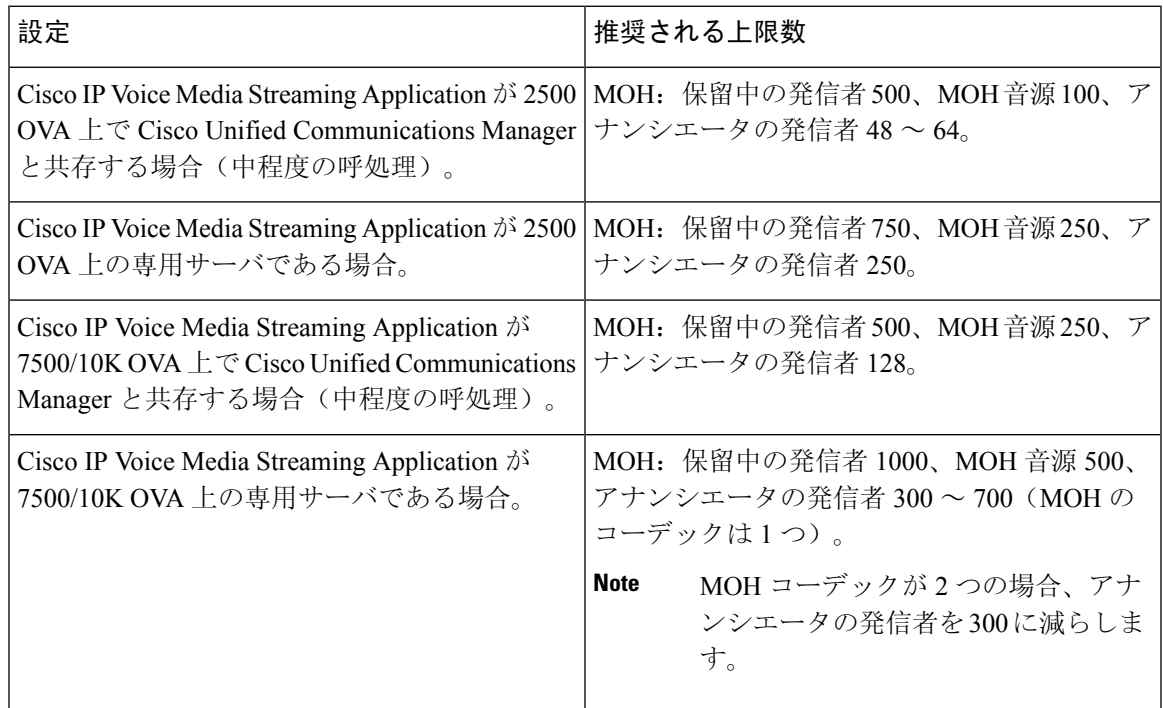

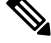

**Note**

この推奨の上限数は MOH や ANN デバイス固有のものです。これらのデバイスをソフトウェアの メディアターミネーションポイント(MTP)や話中転送(CFB)デバイスと組み合わせる場合、 ストリームを提供するためには上限を減らします。

## キャパシティ プランニングに関する設定の制限事項

Cisco IP Voice Media Streaming Application とセルフ プロビジョニング IVR サービスは、メディア カーネル ドライバを使用して Real-Time Transfer Protocol (RTP) ストリームを作成および制御し ます。このメディアカーネルドライバのキャパシティは6000ストリームです。これらのストリー ムにより、メディア デバイスと IVR はリソースを予約できます。

この予約は、次のキャパシティ計算に基づきます。

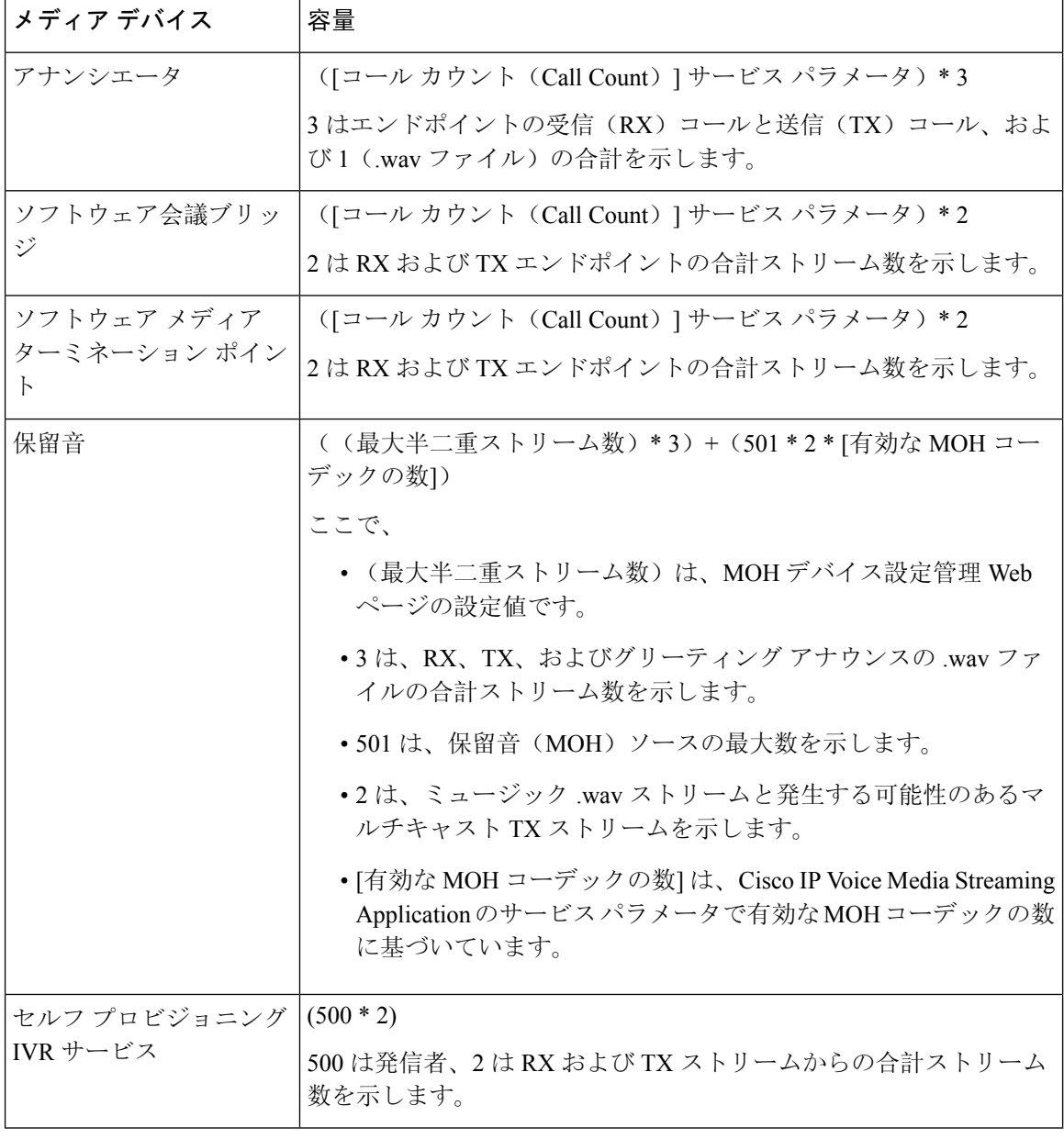

したがって、MOH が最大 1000 人の発信者をサポートできるようにする場合の式は、1000 \* 3 + 501 \* 2 \* 1 = 4002 ドライバ ストリーム(有効なコーデックの数は 1)、および 1000 \* 3 +501 \* 2 \* 2 = 5004 (有効なコーデックの数は2)となります。残りのデバイスの数を減

らし、セルフ プロビジョニング IVR サービスを無効にして、合計予約数を 6000 に制限します。 これにより、MOH デバイスが予約を実行できるようになります。また、Cisco IP Voice Media Streaming Application と同じサーバでセルフ プロビジョニング IVR サービスをアクティブにでき ない場合があります。

メディア デバイスの設定がメディア デバイス ドライバのキャパシティを超える場合、デバイス ドライバに登録されているメディアデバイスが、必要なストリームリソースを最初に予約できる ようになります。後で登録されるメディアデバイスに対しては、必要なストリームリソースより も少ない数に制限されます。メディアデバイスを後から登録すると、一部のアラームメッセージ がログに記録され、制限されるメディア デバイスのコール数が自動的に削減されます。

キャパシティが 6000 ストリームのメディア カーネル ドライバでは、複数の同時メディア デバイ ス接続がサポートされていない可能性があります。 **Note**

## 保留音オーディオ ソースの設定

保留音オーディオソースを設定するには、次の手順を使用します。オーディオストリームを設定 し、アップロードされたファイルをオーディオストリームに関連付けることができます。最大500 のオーディオストリームを設定できます。

オーディオソースファイルの新しいバージョンを使用可能にするには、新しいバージョンを使用 できるように更新手順を実行します。 **Note**

#### **Procedure**

- **Step 1 [Cisco Unified CM 管理 (Cisco Unified CM Administration)] から、以下を選択します。 メディアリ** ソース > 複数のコールのオーディオソース。
- **Step 2** 次のいずれかを実行します。
	- **[**検索(**Find**)**]** をクリックし、既存のオーディオ ストリームを選択します。 • 新しいストリームを設定するには、**[**新規追加(**Add New**)**]** をクリックします。
- **Step 3 Moh** オーディオストリーム番号から、オーディオストリームを選択します。
- **Step 4 [MOH** オーディオ ソース名(**MOH Audio Source Name**)**]** フィールドに、一意の名前を入力しま す。
- **Step 5** オプション。このファイルをマルチキャストできるようにするには、[ **Allow Multi**]チェックボッ クスをオンにします。
- **Step 6** オーディオ ソースの設定:
	- [ **MOH WAV** ファイルソースの使用] オプションボタンをオンにし、 **Moh** オーディオソース ファイルから、割り当てるファイルを選択します。
- [再ブロードキャスト **External Multicast source** ] オプションボタンをオンにして、マルチキャ スト送信元 IP アドレスの詳細を入力します。
- **Step 7** 保留中およびハントパイロットコールのアナウンス設定セクションで、このオーディオソースに 使用するアナウンスメントを割り当てます。
- **Step 8 [**保留音オーディオ ソースの設定(**Music On Hold Audio Source Configuration**)**]** ウィンドウの残 りのフィールドを設定します。フィールドとその設定の詳細については、オンライン ヘルプを参 照してください。
- **Step 9** [保存(Save)]をクリックします。

# <span id="page-19-0"></span>**AES 256 Encryption Support for TLS and SIP SRTP**

Cisco Collaboration ソリューションは、Transport Layer Security(TLS)および Secure Real-time TransportProtocol(SRTP)を使用し、シグナリングとメディア暗号化を行います。現在、128ビッ ト暗号キーを使用した Advanced Encryption Standard (AES) は、暗号化暗号として使用されていま す。AES では、認証方式として Hash-based Message Authentication Code Secure Hash Algorithm-1 (HMAC-SHA-1)も使用されます。これらのアルゴリズムは、必要な変化するセキュリティとパ フォーマンスのニーズに合わせて効果的に拡張することはできません。セキュリティとパフォー マンスの要件の増大に対応するため、Next-Generation Encryption(NGE)での、暗号化、認証、デ ジタル署名、およびキー交換用のアルゴリズムとプロトコルが開発されています。また、TLS お よび NGE をサポートするセッション開始プロトコル (SIP) SRTP の AES 128 の代わりに、AES 256 暗号化サポートが提供されます。

Unified Communications Manager リリース 10.5(2) では、AES 256 Encryption Support for TLS and SIP SRTP が、シグナリング暗号化とメディア暗号化での AES 256 暗号化のサポートに重点を置くた めに拡張されています。この機能は、Cisco Unified Communications Manager 上で実行されている アプリケーションが、SHA-2 (Secure Hash Algorithm)標準規格およびFederal Information Processing Standards(FIPS)に準拠する、AES-256ベースの暗号を使用してTLS1.2接続を開始してサポート するために役立ちます。

- この機能には、次の要件があります。
	- SIP トランクと SIP 回線が開始する接続。
	- Unified Communications Manager が SIP 回線と SIP トランクを通じた SRTP コール用にサポー トする暗号化であること。

**Note**

このリリースでは、TLS1.2 は SIP などの一部のインターフェイスでサポートされていますが、す べてのインターフェイスでサポートされているわけではありません。TLS 1.0 および1.1 は、コラ ボレーション展開で有効にしたままにしておくことをお勧めします。

## **TLS** での **AES 256** および **SHA 2** のサポート

TransportLayerSecurity(TLS)プロトコルでは、2つのアプリケーション間の通信の認証、データ の整合性、および機密性が提供されます。TLS 1.2 はセキュア ソケット レイヤ (SSL) プロトコ ル バージョン 3.0 をベースにしていますが、これら 2 つのプロトコルに相互の互換性はありませ ん。TLSはクライアント/サーバモードで動作し、一方がサーバとして機能し、もう一方がクライ アントとして機能します。SSL は、伝送制御プロトコル (TCP) レイヤとアプリケーションの間の プロトコル層として配置され、クライアントとサーバ間のセキュアな接続を形成し、ネットワー クを介して安全に通信できるようにします。TLS を動作させるには、信頼性の高いトランスポー ト層プロトコルとして TCP が必要です。

Unified Communications Manager リリース 10.5(2) における、TLS 1.2 での AES 256 および SHA-2 (Secure Hash Algorithm-2)のサポートは、SIP トランクおよび SIP 回線によって開始される接続 を処理するための機能強化です。AES 256 および SHA-2 に準拠する、サポートされる暗号方式は 次のとおりです。

- TLS\_ECDH\_RSA\_WITH\_AES\_128\_GCM\_SHA256: 暗号ストリングは AES128 で、...
- ・TLS ECDH\_RSA\_WITH\_AES\_256\_GCM\_SHA384: 暗号ストリングは AES256 です。 SHA384 です。

定義:

- TLS は、Transport Layer Security です
- ECDH は楕円曲線 Diffie-hellman (アルゴリズム) です。
- RSA is Rivest Shamir Adleman (アルゴリズム)
- AES は、Advanced Encryption Standards です
- GCM は、Galois/Counter Mode です

新しくサポートされた暗号方式に加えて、Unified Communications Manager リリース 10.5(2) では、 TLS\_RSA\_WITH\_AES\_128\_CBC\_SHA が引き続きサポートされています。この暗号方式の暗号ス トリングは AES128-SHA です。

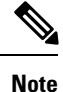

• Unified Communications Manager の証明書は、RSA に基づいています。

- Unified Communications Manager 10.5(2) では、シスコの各エンドポイント(各電話)で、上記 の TLS 1.2 用の新しい暗号方式はサポートされません。
- Unified Communications Manager 10.5(2) において TLS 1.2 での AES 256 および SHA-2 (Secure Hash Algorithm-2)のサポート機能強化を使用すると、Certificate Authority Proxy Function (CAPF)のデフォルトのキー サイズが 2048 ビットに増えます。

## **SRTP SIP** コールシグナリングでの **AES 256** のサポート

Secure Real time Transport Protocol (SRTP) は、リアルタイムトランスポートプロトコル (RTP) の音 声およびビデオメディアと、それに対応するリアルタイムトランスポート制御プロトコル(RTCP) ストリームの両方に機密性とデータの整合性を提供する方法を定義します。SRTPは、暗号化およ びメッセージ認証ヘッダーを使用してこの方式を実装します。SRTP では、暗号化は rtp パケット のペイロードにのみ適用され、RTP ヘッダーには適用されません。ただし、メッセージ認証は RTP のヘッダーと RTP のペイロードの両方に適用されます。また、メッセージ認証がヘッダー内 の RTP のシーケンス番号に適用されるため、SRTP ではリプレイ アタックに対する保護も間接的 に提供されます。SRTP は、暗号化方法として 128 ビットの暗号キーによる Advanced Encryption Standard(AES)を使用します。また、認証方式として、Hash-based Message Authentication Code Secure Hash Algorithm-1 (HMAC-SHA-1)も使用します。

Unified Communications Manager 10.5(2) では、SIP 回線と SIP トランクを通じた SRTP コール用の 暗号方式がサポートされます。これらの暗号暗号方式は AEAD AES 256 GCM と AEAD AES\_128\_GCM であり、AEAD は関連データを使用して認証され、GCM は Galois/Counter モードです。これらの暗号方式はGCMに基づいています。これらの暗号方式がSessionDescription Protocol (SDP) に存在する場合、AES 128 および SHA-1 ベースの暗号方式よりも高いプライオリ ティで処理されます。シスコの各エンドポイント(電話)では、Unified Communications Manager 10.5(2) に SRTP のために追加した、これらの新しい暗号方式はサポートされません。

新たにサポートされる暗号方式に加えて、Unified Communications Manager 10.5(2) では次の暗号方 式が引き続きサポートされます。

- AES\_CM\_128\_HMAC\_SHA1\_80
- AES CM\_128 HMAC\_SHA1\_32
- F8\_128\_HMAC\_SHA1\_80

AES 256 暗号化は、次のコールでサポートされています。

- Sip 回線から SIP 回線へのコールシグナリング
- Sip 回線から SIP トランクへのシグナリング
- Sip トランクから SIP トランクへのシグナリング

### **Cisco Unified Communications Manager**の要求

- SIP トランクおよび SIP 回線接続での TLS バージョン1.2 のサポートを使用できます。
- •暗号サポート: TLS\_ECDHE\_RSA\_WITH\_AES\_256\_GCM\_SHA384 (暗号ストリング ECDHE-AES256 SHA384) および TLS ECDHE\_RSA\_WITH\_AES\_128\_GCM\_SHA256 (暗号スト リングECDHE-AES128):TLS1.2接続が確立されたときに使用可能になります。これらの暗号 方式は GCM に基づいており、SHA-2 カテゴリに準拠しています。
- Unified Communications Manager は TLS\_ECDHE\_RSA\_WITH\_AES\_256\_GCM\_SHA384 暗号方 式と TLS ECDHE\_RSA\_WITH\_AES\_128\_GCM\_SHA256 暗号方式を使用して TLS 1.2 を開始し

ます。ピアが TLS 1.2 をサポートしていない場合、Unified Communications Manager は既存の AES128-SHA 暗号方式を使用した TLS 1.0 にフォールバックします。

• SIP 回線および SIP トランクを介した SRTP コールは、GCM ベースの AEAD\_AES\_256\_GCM と AEAD AES 128 GCM の暗号方式をサポートします。

### 連携動作と制限事項

- Unified Communications Manager の要件は、SIP 回線と SIP トランク、および基本的な SIP 間 コールのみに適用されます。
- 非 SIP プロトコルに基づくデバイスタイプは、サポートされている暗号を使用した TLS バー ジョンの既存の動作を引き続きサポートします。Skinny Call Control Protocol (SCCP) は、以前 にサポートされていた暗号方式を使用した TLS 1.2 もサポートしています。
- Sip から非 SIP へのコールでは、引き続き AES 128 および SHA-1 ベースの暗号方式が使用さ れます。

# <span id="page-22-0"></span>テレプレゼンス製品固有の構成のリモート制御

リリース 10.5(2) から、Cisco Unified Communications Manager は、Cisco TelePresence ユーザの代理 として、Cisco TelePresence エンドポイントの製品固有の設定をリモートで取得し、管理すること ができます。

Cisco TelePresence エンドポイントが最初に Cisco Unified Communications Manager に登録された場 合、または Cisco TelePresence ユーザがエンドポイントから製品固有の設定を変更した場合、SIP シグナリングマネージャデータベースにそれらの設定を伝達し、[電話の設定(PhoneConfiguration)] ウィンドウの製品固有の設定の見出しの下に設定を表示します。

これらの設定を取得すると、Cisco Unified Communications Manager の管理者は、Cisco TelePresence ユーザに代わって、管理パスワードを含む製品固有の設定を設定および変更することができます。

新しい設定を電話機に戻すには、管理者が電話機をリセットする必要があります。

# <span id="page-22-1"></span>**IM and Presence Service** のストリーム管理

Cisco Unified Communications Manager IM and Presence Service リリース 10.5(2) では、インスタント メッセージング用のストリーム管理がサポートされています。ストリーム管理は、XEP-0198仕様 を使用して実装されています。これは、2 つの XMPP エンティティ間 (スタンザ受信確認とスト リームの再開の機能を含む)をアクティブに管理するためのExtensibleMessaging andPresenceProtocol (XMPP)を定義します。XEP-0198の詳細については、次の仕様を参照してください。[http://xmpp.org/](http://xmpp.org/extensions/xep-0198.html) [extensions/xep-0198.html](http://xmpp.org/extensions/xep-0198.html)

IM and Presence Service と Cisco Jabber 間の通信が一時的に失われた場合、ストリーム管理によっ て、通信の停止中に送信されるすべてのインスタントメッセージが失われることはありません。 設定可能なタイムアウト期間によって、メッセージの処理方法が決まります。

- Cisco Jabber がタイムアウト期間内にIM andPresenceService との通信を再確立した場合、メッ セージは再送信されます。
- Cisco Jabber が IM and Presence Service との通信をタイムアウト期間内に再確立しない場合 、 メッセージは送信者に返されます。
- タイムアウト期間の経過後に送信されたメッセージはオフラインで保存され、Cisco Jabberが IM and Presence Service との通信を再開するときに配信され ます。

管理者は、クラスタ全体でストリーム管理を有効にすることができます。次の Cisco XCP ルータ のサービスパラメータを使用して、ストリームの管理を設定します。

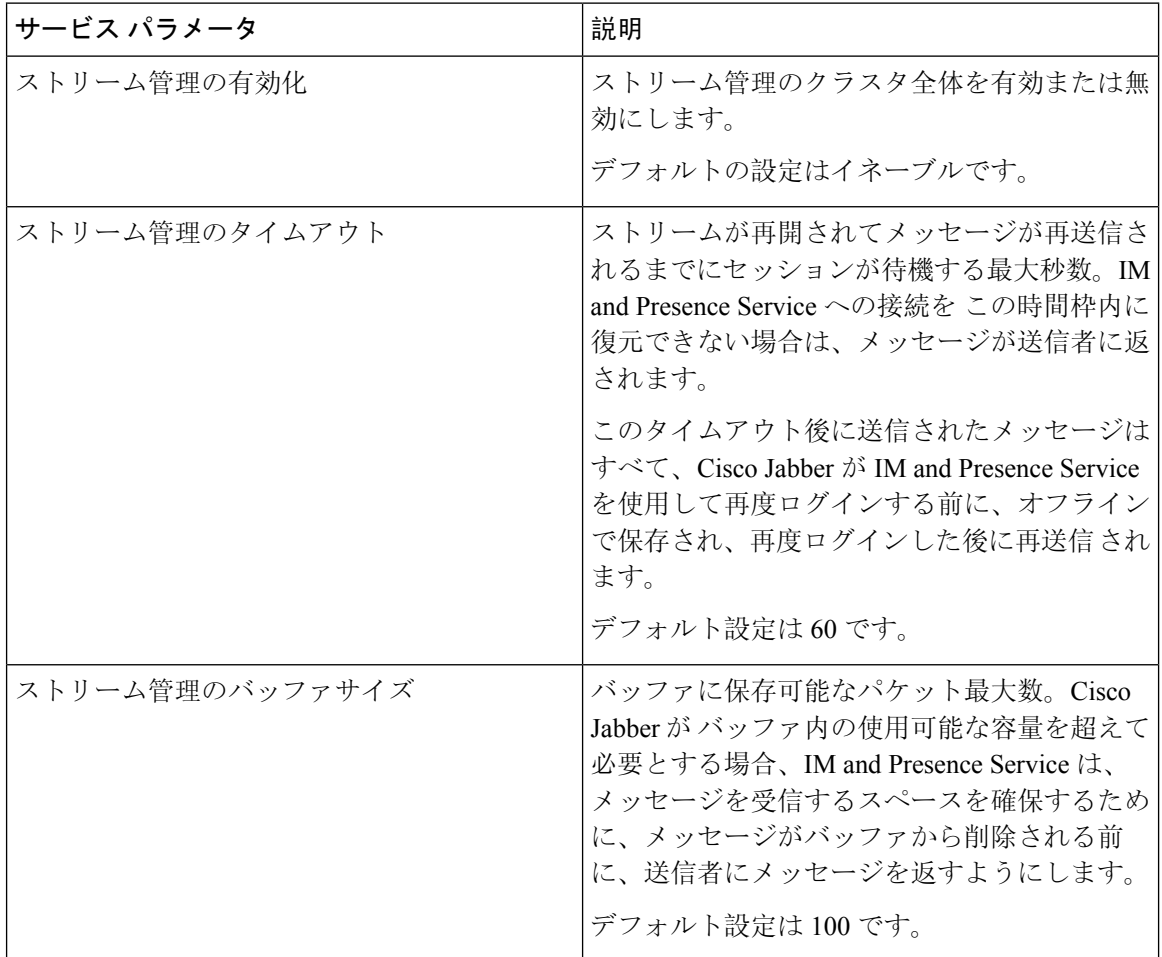

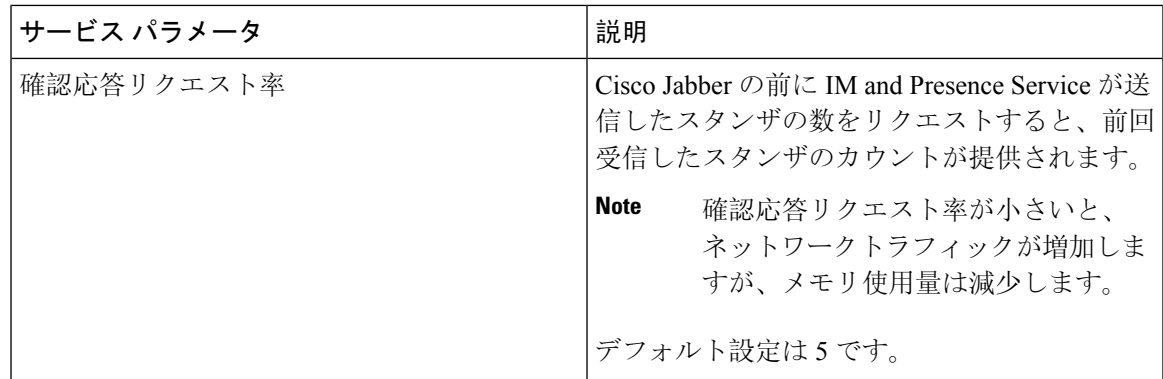

これらのパラメータを設定するには、**Cisco Unified CM IM and Presence** アドミニストレーション にログインし、システム > サービスパラメータを選択します。

# <span id="page-24-0"></span>**IM and Presence Service** の管理されたファイル転送

マネージド ファイル転送(MFT)を使用すると、Cisco Jabber などの IM and Presence サービス ク ライアントは他のユーザ、アドホック グループ チャット ルーム、および永続的なチャット ルー ムにファイルを転送することができます。ファイルは外部ファイル サーバのリポジトリに保存さ れ、トランザクションが外部データベースのログに記録されます。

マネージドファイル転送の設定はこの機能に固有な設定であり、法規制コンプライアンスのため のメッセージ アーカイバ機能には影響しません。

管理ファイル転送機能の詳細については、*Cisco Unified Communications Manager* の *IM and Presence Service* の *[*設定とアドミニストレーションガイド*]* を参照してください 。

#### **2** つの新しいユーザインターフェイスウィンドウ

#### **[**外部ファイル サーバ(**External File Servers**)**]**

このウィンドウのコントロールを使用して、ユーザの資格情報や接続情報を含む IM and Presence Service 上の外部ファイルサーバを設定します。

### ファイル転送設定

このウィンドウのコントロールを使用して、IM and Presence Service でのファイル転送に関する次 のオプションのいずれかを設定できます。無効化 、ピアツーピア、マネージドファイル転送、ま たはマネージドおよびピアツーピアのファイル転送 。

#### 新しいファイル サーバのトラブルシューティング テスト

外部ファイルサーバの導入を完了すると、次の 7 つの新しいテストが実施されます。

- 外部ファイルサーバの到達可能性(ping 可能性)を確認します
- 外部ファイル サーバが接続をリッスンしていることを確認します。
- 外部ファイル サーバ公開キーが正しいことを確認します。
- ノードの公開キーが外部ファイル サーバで正しく設定されていることを確認します。
- 外部ファイル サーバ ディレクトリが有効であることを確認します。
- 外部ファイル サーバが正常に配置されたことを確認します。
- ファイル サーバ上に使用可能な空きディスク領域があることを確認します。

#### 新しいリアルタイム監視ツールのマネージドファイル転送アラーム

アラームは 3 つあり、内 2 つはIM and Presence Serviceと外部ファイルサーバのディスク容量間の 接続ステータスをテストするアラーム、もう 1 つは外部ファイルサーバ上のディスク容量をテス トするアラームです。

- XcpMFTExtFsMountError—Cisco XCP File Transfer Manager で外部ファイル サーバとの接続が 失われました。
- XcpMFTExtFsFreeSpaceWarn—Cisco XCPFile Transfer Manager は、外部ファイル サーバの空き ディスク領域が少ないことを検出しました。
- XcpMFTDBConnectError—Cisco XCP データ アクセス レイヤがデータベースに接続できませ んでした。

#### 新しいリアルタイム監視ツールのマネージドファイル転送カウンタ

リアルタイム監視ツール (RTMT) には、マネージドファイル転送機能用の新しいフォルダと 6 つ の新しいカウンタが用意されています。

- Cisco XCP MFT カウンタ
	- MFTBytesDownloadedLastTimeslice
	- MFTBytesUpoadedLastTimeslice
	- MFTFilesDownloaded
	- MFTFilesDownloadedLastTimeslice
	- MFTFilesUploaded
	- MFTFilesUploadedLastTimeslice

#### 廃止設定

Cisco xcp Router (Active) service の **[**サービスパラメータの設定**]** ウィンドウで、**[**ファイル転送の有 効化**]** ドロップダウンリストが XCP ルータのグローバル設定 (Clusterwide) 領域から削除されてい ます。